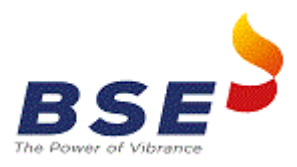

#### Process flow for Send Payment Link To OBPP

#### **1. Generate token**

For token generation Exchange will issue user id and password generated from eSettle system which will be used for user authentication.

Steps for Postman Execution:

- API URL: <https://uat-rfqepay.bseindia.com/token>
- Method: Post
- In Body, selecting X-www-form-urlencoded
- Add Key and corresponding values:

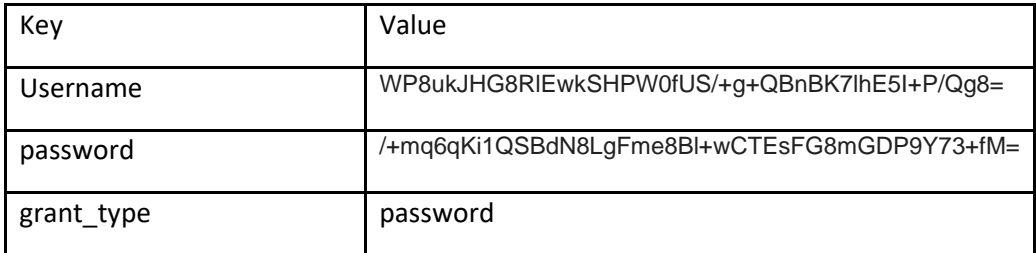

- Username and password are encrypted using SHA256 Algorithm.
- Code for Encryption:

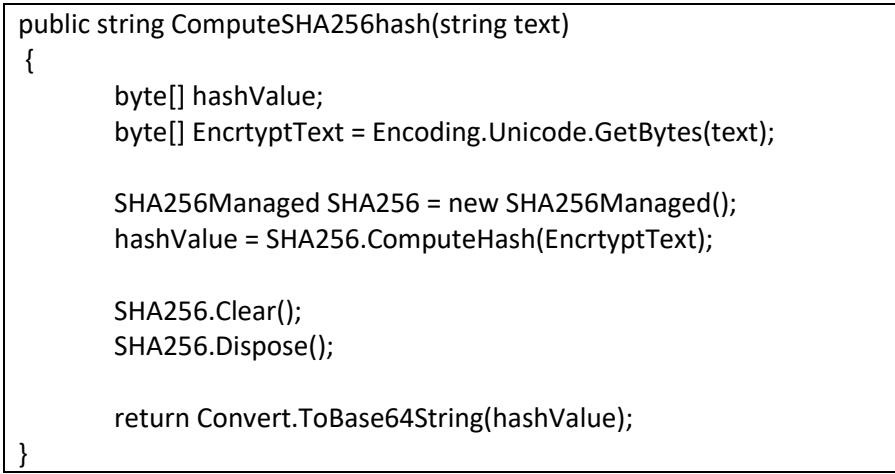

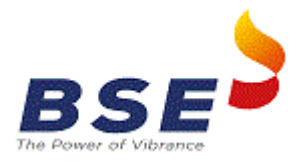

• Sample output:

{ "access\_token": "An0\_vpVEVDbDwoltflxRSYLAOQk0gc7ZOgl9IV4tur4i2kX0wyob6KK66VdrD1MPiK Q5szJKIAlyby\_TtQf2Z1H98mlshgkk6IMnTf1a\_Aw2bbPddUn35Hsy5MJVP85A15kdvMoJyHHBOhPrO 2eg05ylqYfs6KiBXhTyUgE90M4w-

PikRwDbD3aBb3COseUeOjUSlOBfA\_qwKJ8NbZbcAmeCvXU4BCk8PQkA9z1OG-

EA4oTHeov7prXiPrlyOFfIhdPabiGinbHFRxOfq9XYaxalRZ1gH5gO74RMwnMiKfbAGp7buNSH9mVoS UZFKIxb",

"token\_type": "bearer", "expires\_in": 86399 }

Token will be valid for 24 hours.

#### **2. Receive request from OBPP for sending Payment Link**

Steps for Postman Execution:

- API URL[: https://uat-rfqepay.bseindia.com](https://uat-rfqepay.bseindia.com/api/SendPaymentLink)/api/SendPaymentLink
- Method: Post
- In Authorization, select Bearer Token and add token generated at first step in Token field in Postman.
- In Body, selecting raw JSON (application/json)
- Add encrypted JSON request.
- Sample JSON request before encryption

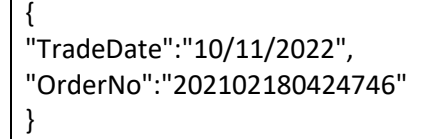

Sample encrypted JSON request

agpusnYwijj8/VgwqAQ6xmzuHPY/hJRGyP8p8jC26E2yuFFriZWxvxvaikG2rU0YhjtO0qEv6isJ vRTw2UxM3VrIl/j4yA70V5NtcY15S4knA1EQWtB0civWAcJFdwqywXb987FJf3dfG6zKrpDzlg  $=$ 

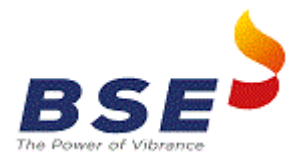

Sample output

```
{
   "success": true,
  "error_Mesg": "Success",
  "error_Code": ""
  "payment_link":" http://qa.payph.in/3mfasd/3xsvgdy"
}
```
For Encryption:

- Encryption Algorithm AES Algorithm
- Encryption Key "017345ZA28ABAAEFGHIJKLMNOZZRSTUVWX67"
- Code for Encryption:

```
public string encrypt(string encryptString) 
{
  string EncryptionKey = "017345ZA28ABAAEFGHIJKLMNOZZRSTUVWX67";
  byte[] clearBytes = Encoding.Unicode.GetBytes(encryptString);
  using (Aes encryptor = Aes.Create())
 {
    Rfc2898DeriveBytes pdb = new Rfc2898DeriveBytes(EnKey, new byte[] {
     0x49, 0x76, 0x61, 0x6e, 0x20, 0x4d, 0x65, 0x64, 0x76, 0x65, 0x64, 0x65, 0x76
 }, 100000, System.Security.Cryptography.HashAlgorithmName.SHA256);
  encryptor.Key = pdb.GetBytes(32);
 encryptor.IV = pdb.GetBytes(16);
 using (MemoryStream ms = new MemoryStream())
 {
    using (CryptoStream cs = new CryptoStream(ms, encryptor.CreateEncryptor(), CryptoStreamMode.Write))
      {
           cs.Write(clearBytes, 0, clearBytes.Length);
           cs.Close();
       }
            encryptString = Convert.ToBase64String(ms.ToArray());
            encryptString = encryptString.Replace("//", "-");
}
}
return encryptString;
}
```
**NOTE: All the date columns: if blank than pass default value as "01/01/1900"**

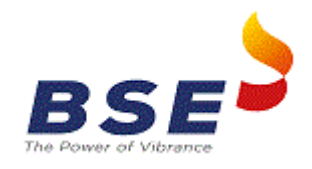

## *Revision 1.1*

Change in API URL

# *Revision 1.2*

Change in API URL

### *Revision 1.3*

Change in API URL

Added below mentioned line in encryption method

encryptString = encryptString.Replace("//", "-");

### *Revision 1.4*

Removed below mentioned line from encryption method

encryptor.Mode = CipherMode.CFB;